### **18.03.2024 г.**

## **Тема урока: Компьютерное представление шрифта Брайля.**

# **Тема урока: Практическая работа № 33 Отработка правил кодирования по Брайлю текстов произведений**

Домашнее задание:

- 1. Выписать основные понятия;
- 2. Выполнить практическую работу, затем выслать на электронный адрес: elena.pankratowa93@mail.ru

# **Особенности шрифта Брайля**

### Основы письма

Из-за особенностей шрифта Брайля в письме на его основе сделаны некоторые изменения правил набора текста. В результате чего человек, обучавшийся по системе Брайля, которого также принято называть «браилистом», впоследствии может допускать ряд характерных ошибок при написании обычного текста, например, если незрячий человек будет вводить текст на адаптированном для работы без помощи зрения компьютере.

В целом можно выделить следующие **отличия брайлевского письма:**

- частое игнорирование заглавных букв;
- отсутствие знака пробела после запятой;
- отсутствие знака пробела перед тире;
- отсутствие пробела между знаком номера и числом;
- использование одного и того же символа для обозначения похожих пунктуационных знаков, например, тире и дефиса, так как в Брайле существует лишь одинединственный символ подобного рода.

# **Пишущая машинка Брайля**

Технические устройства

Пишущая машинка Брайля — это пишущая машинка с шестью клавишами, позволяющая писать на азбуке Брайля на обычной белой странице.

Первая пишущая машинка Брайля, получившая всеобщее признание, была изобретена **Фрэнком Хейвеном Холлом** (управляющим Иллинойской школы для слепых) и была представлена публике в **1892 году.**

**Принтеры** для тиснения шрифтом Брайля были выпущены в **1950-х годах**

# Компьютерное представление шрифта Брайля

Методики компьютерного представления

Существует два основных метода компьютерного представления знаков шрифта Брайля, которые используются для сохранения брайлевского текста в электронном виде.

Первый **ИЗ НИХ** реализован на базе половины диапазона символов **ASCII**, условно интерпретируемых специальным образом, и служит для отображения шеститочечного брайля, а второй представляет собой отдельный диапазон символов в Юникоде, которые внешне выглядят как брайлевские шеститочечные знаки

### Практическая работа № 33

### Задание №1. Кодирование текстовой информации с помощью компьютера

Используя таблицу символов, записать последовательность десятичных числовых кодов в кодировке Windows для своих ФИО (по нижеприведённому примеру). Таблица символов отображается в редакторе MSWord с помощью команды: вкладка Вставка→Символ→Другие символы

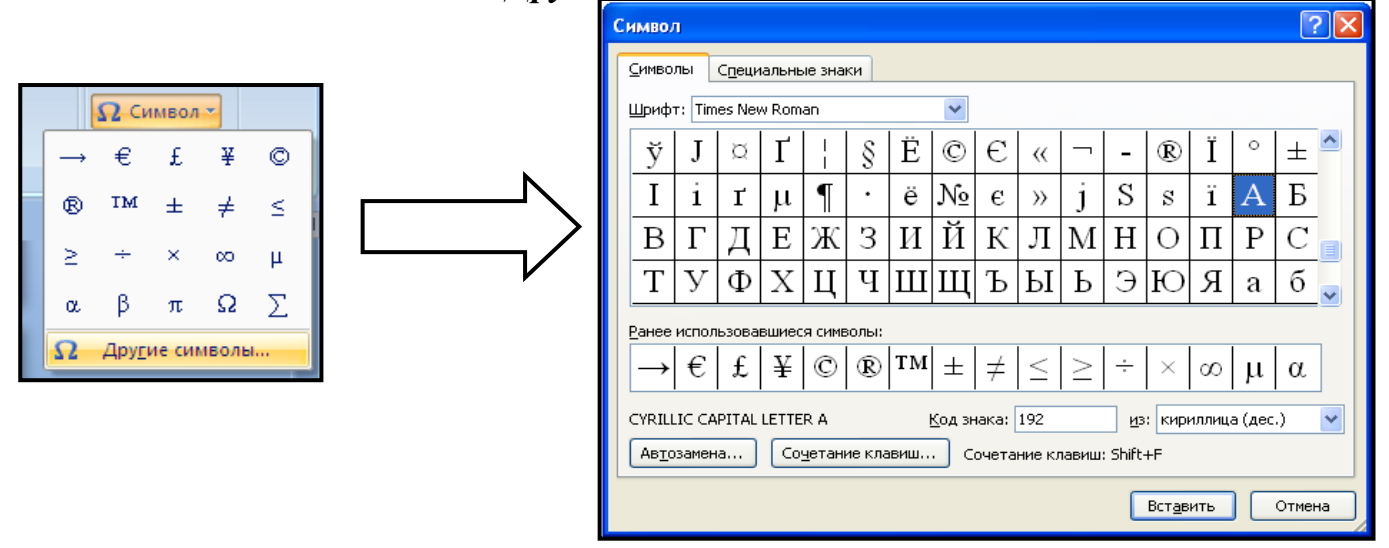

В поле Шрифт выбираете TimesNewRoman, в поле из выбираете кириллица. Например, для буквы «А» (русской заглавной) код знака-192. Пример:

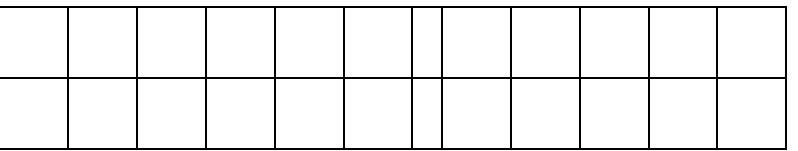

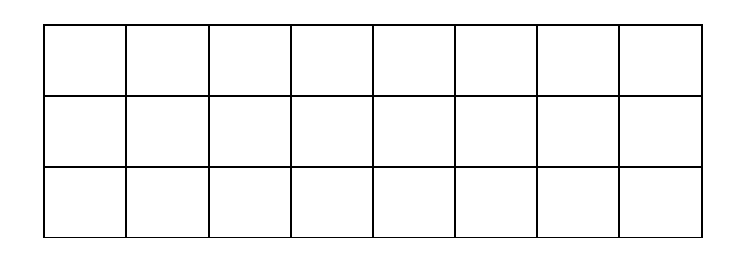

#### **Выполнение задания №1**

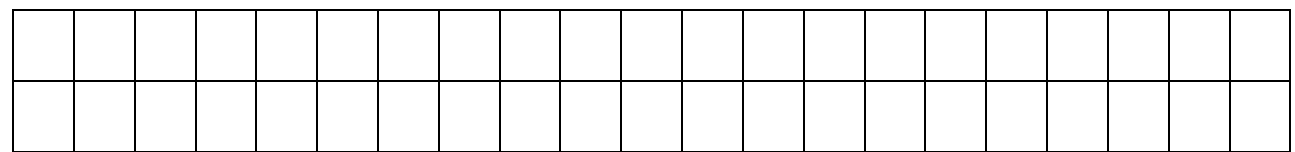

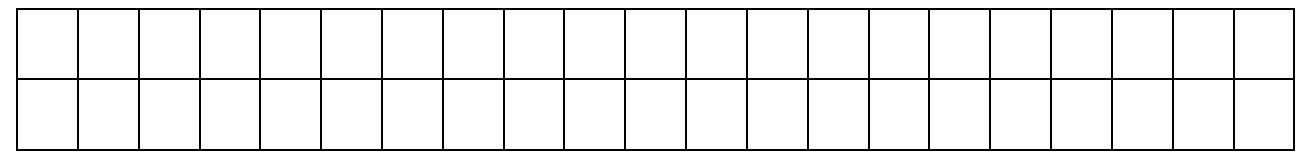

#### *Задание №2.***Декодируйте текстовую информации с помощью компьютера**

Используя стандартную программу *БЛОКНОТ*, определить, какая фраза в кодировке Windows задана последовательностью числовых кодов и продолжить код. Запустить *БЛОКНОТ*. С помощью дополнительной цифровой клавиатуры при нажатой клавише **ALT** ввести код, отпустить клавишу **ALT.** В документе появиться соответствующий символ.

#### **Выполнение задания №2**

143 174 162 239 167 160 171 160 32 174 225 165 173 236 32 175 165 225 226 224 235 169 32 228 160 224 226 227 170

136 32 162 165 164 165 224 170 168 32 225 32 170 224 160 225 170 160 172 168 32 162 167 239 171 160 46

144 160 173 168 172 32 227 226 224 174 172 44 32 175 224 174 229 174 164 239 32 175 174 32 175 160 224 170 227 44

138 168 225 226 236 239 32 175 174 167 174 171 174 226 174 169 32 174 161 162 165 171 160 46